## **Logowanie do Elektronicznego Obiegu Dokumentów na platformie WEBCON BPS**

- 1. Uczelniany System Elektronicznego Obiegu Dokumentów (EOD) utworzony jest na platformie WEBCON BPS [\(https://webcon.com/pl/\)](https://webcon.com/pl/).
- 2. Uczelniany system EOD dostępny jest pod adresem [https://eod.uek.krakow.pl/.](https://eod.uek.krakow.pl/)
- 3. Login do systemu EOD jest taki sam jak do uczelnianej domeny administracyjnej "Campus", tzn. login: "krótki\_login" lub "campus\krótki\_login", np. "kowalsj" lub "campus\kowalsj" (rys. poniżej).

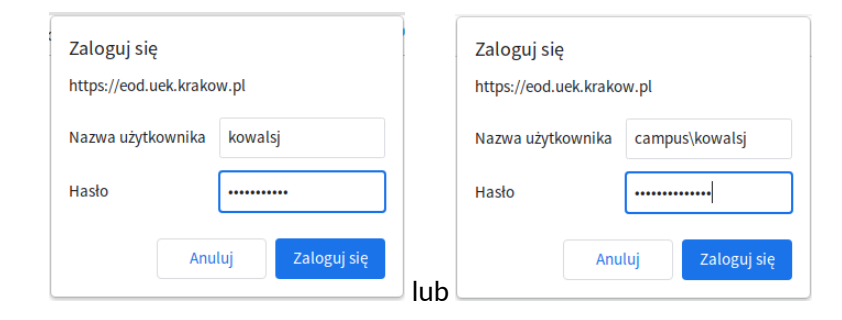

4. Hasło do systemu EOD jest takie samo, jak do uczelnianej domeny administracyjnej "Campus". Jeżeli użytkownik nie logował się jeszcze do domeny "Campus" lub nie pamięta swojego hasła, to do utworzenia nowego hasła musi skorzystać z formularza do zmiany haseł do uczelnianych systemów. Formularz do zmiany haseł dostępny jest na stronie: <https://pracownik.uek.krakow.pl/> (menu po lewej stronie "Mój profil" -> "Zmień hasło") (rys. poniżej).

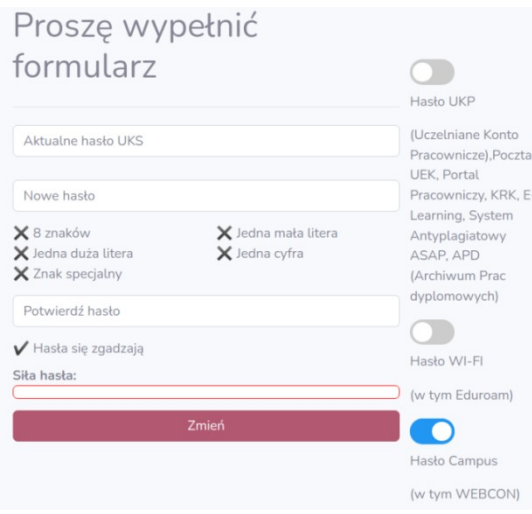

- 5. Na formularzu zmiany hasła należy (rys. powyżej):
	- a. zaznaczyć opcję "Hasło Campus (w tym WEBCON)",
	- b. w polu "Aktualne hasło UKS" podać hasło do uczelnianej poczty elektronicznej,
	- c. w polu "Nowe hasło" wprowadzić nowe hasło w domenie Campus,
	- d. w polu "Potwierdź hasło" jeszcze raz wprowadzić nowe hasło
	- e. zatwierdzić operację zmiany hasła klikając na przycisku "Zmień".

*Uwaga: nowe hasło musi spełniać wymogi podane na formularzu (minimum 8 znaków długości, minimum jedna duża litera, minimum jedna mała litera, minimum jedna cyfra i minimum jeden znak specjalny - tzn. ! @# itp.).*